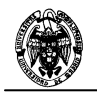

# **PRONTUARIO DE ORACLE**

Facultad de Informática Universidad Complutense de Madrid

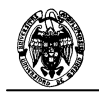

# Contenido

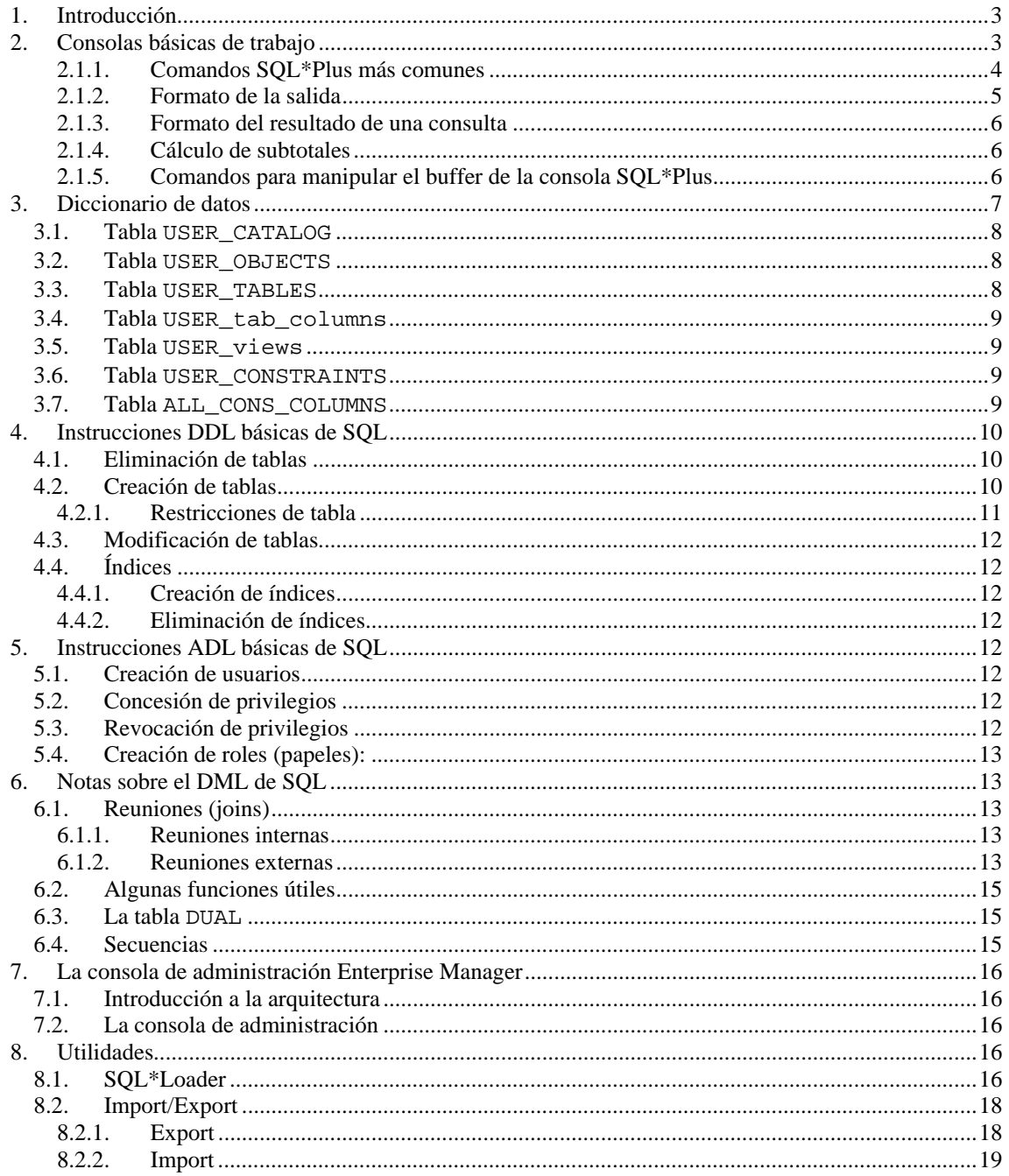

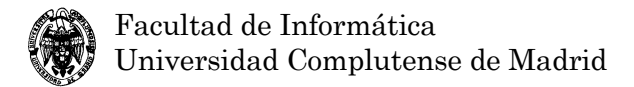

# **1. Introducción**

Oracle es un sistema gestor de bases de datos que implementa el modelo relacional y una versión del modelo relacional orientado a objetos. Es un sistema multiplataforma (PC, estaciones de trabajo, mainframes, ...) que admite diferentes modelos de ejecución:

- Cliente/servidor. El servidor realiza gran parte de las tareas de acceso a los datos en respuesta a la solicitud del cliente, que puede ser una plataforma diferente. En el laboratorio se utilizará este modelo (un servidor PC y clientes Windows) mediante comunicación soportada con TCP/IP.
- Centralizado o basada en mainframe. El servidor realiza todas las tareas de acceso a los datos e incluso devuelve los datos con formato para la presentación en informes o formularios. El cliente no realiza prácticamente ninguna función. Se usa en grandes ordenadores centrales (mainframes) con terminales soportados directamente por su propio sistema de comunicaciones (por ejemplo, el protocolo SNA y el método de acceso VTAM en el sistema operativo MVS de IBM).
- Procesamiento distribuido. La base de datos está repartida en diferentes servidores y los usuarios no son conscientes de la ubicación física de los datos. El servidor distribuido maneja los datos de manera transparente al usuario.
- Procesamiento paralelo. La base de datos está en una única plataforma con varios procesadores y las consultas se pueden ejecutar en paralelo.

Las limitaciones de Oracle están determinadas por la plataforma en la que se ejecute más que por el propio sistema gestor de bases de datos. Así, un servidor UNIX no podrá dar servicio con eficacia a más de dos o tres mil usuarios. Sin embargo, en grandes sistemas centralizados con capacidad de teleprocesamiento importante, este número no es una limitación.

Este SGBD está orientado a medianas y grandes demandas, por lo que dispone de todas las características que se requieren de un SGBD en estos entornos, entre otras:

- Mecanismos de seguridad. Dispone de un lenguaje de control de que permite definir derechos de consulta, modificación y creación de datos a los usuarios según el nombre con el que se inicie la sesión.
- Copias de seguridad y recuperación. Permite realizarlas con el servidor parado o funcionando (copias en caliente) por lo que es posible un servicio ininterrumpido.
- Conectividad abierta. Permite acceder a datos de otros SGBD.
- Herramientas de desarrollo. Generación de informes, formularios, ...

# **2. Consolas básicas de trabajo**

Hay dos consolas básicas para el trabajo con el sistema gestor de bases de datos Oracle: SQL\*Plus y SQL Plus Worksheet. Oracle SQL\*Plus es una consola básica al estilo de las interfaces de comandos básicas de los sistemas operativos, mientras que SQL Plus Worksheet es una consola que aporta más facilidades para manejar el servidor de bases de datos. La primera consola tiene el inductor de comandos SQL>. La segunda está dividida en dos paneles: el superior permite la escritura de comandos y programas y la inferior muestra la salida del sistema. Se destacan en color las palabras clave predefinidas (aunque no todas, como **outer**).

En ambas consolas se pueden utilizar tres tipos de comandos:

- Instrucciones SQL. Estas instrucciones SQL incluyen las partes DML, ADL y DDL de SQL estándar además de otras que no forman parte de él.
- Bloques PL/SQL. Se usan para agrupar instrucciones SQL y de PL/SQL (incluyendo estructuras de control y condicionales). Por ejemplo: **CREATE function** o **CREATE procedure**.
- Comandos SQL\*Plus. Se usan para opciones específicas de las dos consolas interactivas SQL\*Plus y SQL Worksheet.

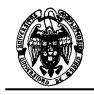

En la consola SQL\*Plus las instrucciones y comandos pueden ocupar más de una línea que se van numerando. Las líneas terminan con el carácter ";" para indicar su término. Para que se ejecute es necesario finalizarla con el carácter "/" y pulsar Intro. Si sólo se presiona Intro, la instrucción no se ejecuta, se queda en el buffer y puede ser ejecutada más tarde.

En la consola SQL Worksheet las instrucciones y comandos se escriben terminadas en punto y coma y se

ejecutan pulsando el símbolo Ejecutar  $\tilde{\mathcal{P}}$  que aparece en la parte superior izquierda o con la tecla F5.

# **2.1.1. Comandos SQL\*Plus más comunes**

Permiten manipular comandos SQL, dar formato a los resultados y establecer opciones. Deben ocupar una única línea en SQL\*Plus. Para comandos más largos se puede continuar en la línea siguiente usando el guión – antes del salto de línea. No es necesario terminar con ;. Los comandos SQL\*Plus terminan con RETURN.

A continuación se describen algunos de los comandos más comunes.

• **COLUMN** da formato una columna en la consulta actual.

### **COLUMN precio FORMAT \$99.99 HEADING "Precio de Venta"**

• **DESCRIBE** lista la definición de columnas para una tabla de la base de datos. Para cada columna se muestra el nombre (Name), si admite nulos (Null?) y el tipo de datos (Type).

**DESCRIBE** Clientes;

Lista la estructura de la tabla clientes. El resultado será el siguiente:

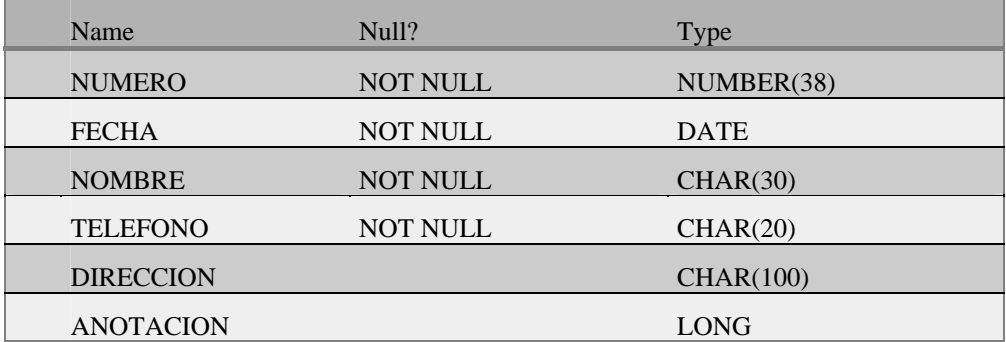

• **EXECUTE**: ejecuta una instrucción PL/SQL

**EXECUTE** *instrucción*

- **HELP**: muestra la ayuda ON-line para los comando SQL\*Plus.
	- **HELP COLUMN**

Para obtener una lista con todos los comandos SQL\*Plus se usa

#### **HELP COMMANDS**

• **HOST**: ejecuta un comando del sistema operativo sin salir de SQL\*Plus.

### **SQL>HOST LS \*.SQL**

También se puede usar el símbolo (**!**) en vez de **HOST**.

Poniendo host sin ningún comando lanzamos una consola del sistema operativo.

- **REMARK**: se usa para comentar. Cualquier línea que empiece por remark, rem o dos guiones es ignorada.
- **RUN**: ejecuta la instrucción SQL que esté en el buffer.

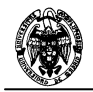

• **SET**: establece valores para las variables de sistema de SQL\*Plus. Por ejemplo: **SET AUTOCOMMIT ON** 

Indica a Oracle que debe comprometer los cambios inmediatamente después de la instrucción SQL que ha provocado ese cambio.

### **SET TIMING ON**

Hace que SQL\*Plus muestre el tiempo transcurrido al ejecutar un comando.

#### **SET PAUSE ON**

Hace que SQL\*Plus pare al principio de cada página. Sólo se pasa a la siguiente página cuando el usuario pulsa RETURN.

### **SET ECHO ON**

SQL\*Plus mostrará cada uno de los comandos de un fichero ejecutado con **START**.

Se puede obtener ayuda del resto de las variables usando **HELP SET**.

• **SPOOL**: almacena los resultados de las consultas en un archivo del sistema operativo.

**SPOOL** nombre\_del\_fichero (se añade automáticamente la extensión **LST**).

Para dejar de enviar al fichero:

### **SPOOL OFF**

Para mostrar el estado actual (abierto o cerrado) del fichero de salida se usa:

#### **SHOW SPOOL**

Para cerrar el fichero e imprimirlo:

**SPOOL OUT** 

SQL\*Plus Worksheet tiene una opción de menú en Archivo que permite almacenar en fichero tanto la salida como la entrada.

• **START**: ejecuta comandos almacenados en un archivo (también se puede usar **@**). Es un comando muy útil y es preferible escribir comandos en un fichero que directamente en el inductor de SQL.

**START** nombre\_de\_archivo

**@** nombre\_de\_archivo

No es necesario especificar la extensión .SQL

### **2.1.2. Formato de la salida**

Se puede cambiar el tamaño de la línea para permitir la visualización de líneas largas. Para ello, el sistema trunca las columnas del resultado.

- **SET LINESIZE** tamaño establece la longitud de las líneas en caracteres
- **SHOW LINESIZE** muestra el tamaño actual de las líneas
- **SET PAGESIZE** tamaño establece el número de líneas por página
- **SHOW PAGESIZE** muestra el número de líneas por página
- **TTITLE [RIGHT] '**texto**[|**texto**]' [LEFT]** establece el título que aparece en la página
- **TTITLE OFF** elimina el título de la página
- **SHOW TTITLE** muestra el título de la página
- **BTITLE [RIGHT] '**texto**[|**texto**]' [LEFT]** establece el pie de página
- **BTITLE OFF** elimina el pie de página

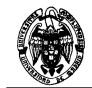

• **SHOW BTITLE** muestra el pie de página

### **2.1.3. Formato del resultado de una consulta**

El comando **COLUMN** se puede usar para cambiar el nombre de la columna en la salida (heading) y para dar un nuevo formato al contenido de la columna en el resultado de una consulta. Sintaxis:

**COLUMN <**nombre\_de\_columna**> HEADING <**nombre\_de\_cabecera**> FORMAT <**formato**>** 

Ejemplos:

**COLUMN sid HEADING "Identificador de estudiante" FORMAT 99999** 

**COLUMN lname HEADING "Apellido" FORMAT A15** 

```
COLUMN Precio FORMAT $9,99.99
```
## **2.1.4. Cálculo de subtotales**

Si en la consulta se ha usado **order by** para ordenar los resultados, se puede usar el comando **BREAK** para crear subconjuntos de filas en el resultado de la consulta. Cada subconjunto se corresponde con un valor de la columna por la que ordenamos. Para cada subconjunto se pueden calcular subtotales.

**BREAK ON** nombre\_columna permite la ruptura de secuencias

**BREAK ON [REPORT SKIP** M**] ON** nombre\_columna\_ruptura **SKIP** N permite la ruptura de secuencias y salto

**COMPUTE SUM OF** nombre\_columna **ON** nombre\_columna\_ruptura permite el cálculo de la suma de una columna en la ruptura de secuencia

**COMPUTE SUM OF** nombre\_columna **ON REPORT** permite el cálculo de la suma de una columna en la ruptura de secuencia

La cláusula **SKIP** permite añadir espacios después de cada subconjunto.

# **2.1.5. Comandos para manipular el buffer de la consola SQL\*Plus**

Los comandos que se explican en este apartado se aplican sólo a la consola SQL\*Plus, no a la consola SQL Worksheet. Estos comandos no tienen utilidad en esta última porque una instrucción SQL se puede escribir en varias líneas en el panel de entrada, estando a la vista todas ellas. Además, se tiene acceso

directo a los últimos comandos introducidos mediante los botones <sup>sat</sup> y <sup>sat</sup> y (ALTERnativamente con las teclas CTRL+T y CTRL+N).

En la consola SQL\*Plus se almacena en un buffer el último comando introducido en el intérprete. Es posible acceder, cambiar, guardar y guardar el contenido del buffer utilizando los siguientes comandos. Todos los comandos (menos **list**) se refieren a la línea actual que puede cambiarse usando **list** número\_de\_línea.

- **APPEND** (Abreviado **A**) TEXT: añade el texto al final de una línea.
- **CHANGE /OLD/NEW** : cambia OLD por NEW en una línea.

Abreviado **C /OLD/NEW**

Si no se pone el texto NEW el texto OLD se borra de la línea.

- **CLEAR BUFFER** o **CL BUFFER** borra todas las líneas.
- **DEL** borra una línea.
- **GET** fichero, carga el contenido del fichero en el buffer.
- **INPUT** (abreviado **I**) añade una o más líneas.
- **INPUT TEXTO** añade una línea con el texto **TEXTO**.

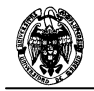

- **LIST** (abreviado **L**) lista todas las líneas del buffer.
- **LIST** n, lista una línea y hace que sea la línea actual. También se puede usar **L** n o simplemente n, siendo n el número de línea.
- **LIST** \*, lista la línea actual.
- **LIST LAST**, lista la última línea del buffer.
- **LIST M N**, lista desde la línea m a la n.
- **SAVE** fichero, guarda el contenido del buffer a un fichero llamado fichero.

También se puede editar el contenido del buffer usando el comando EDIT, que invoca al editor predeterminado del sistema operativo y carga el contenido del buffer en ese editor. Después de editarlo, se puede salvar el contenido del buffer.

Se puede cambiar el editor predeterminado usando: **SQL> DEFINE \_EDITOR=vi** 

# **3. Diccionario de datos**

Toda la información de las tablas está registrada en el diccionario del sistema (*Data Dictionary*), que está formado por tablas especiales que se crean en la instalación de Oracle (que son administradas por el sistema).

Las tablas que constituyen el diccionario de datos están accesibles a través de la vista (del sistema) *dictionary* o su sinónimo *dict*.

El diccionario de datos lo actualiza Oracle y puede ser consultado (total o parcialmente según los permisos) por los usuarios. Las consultas se hacen usando las vistas del diccionario de datos, que son de tres tipos:

Las vistas cuyo nombre comienza por **ALL**, pueden ser consultadas por todos los usuarios y ofrecen información sobre todos los objetos del sistema.

Ejemplo: **ALL\_TABLES**, **ALL\_SEQUENCES**, **ALL\_VIEWS**, ...

• Las vistas cuyo nombre comienza por **USER\_** , ofrecen información para listar los objetos propios.

Ejemplo: **USER\_TABLES**, **USER\_SEQUENCES**, ..

Las vistas cuyo nombre comienza por **DBA\_**, sólo son accesibles para tareas de administración.

Para consultar la lista de tablas que componen el diccionario se escribe: **HELP DATA DICT** 

Que muestra una lista con la siguiente información:

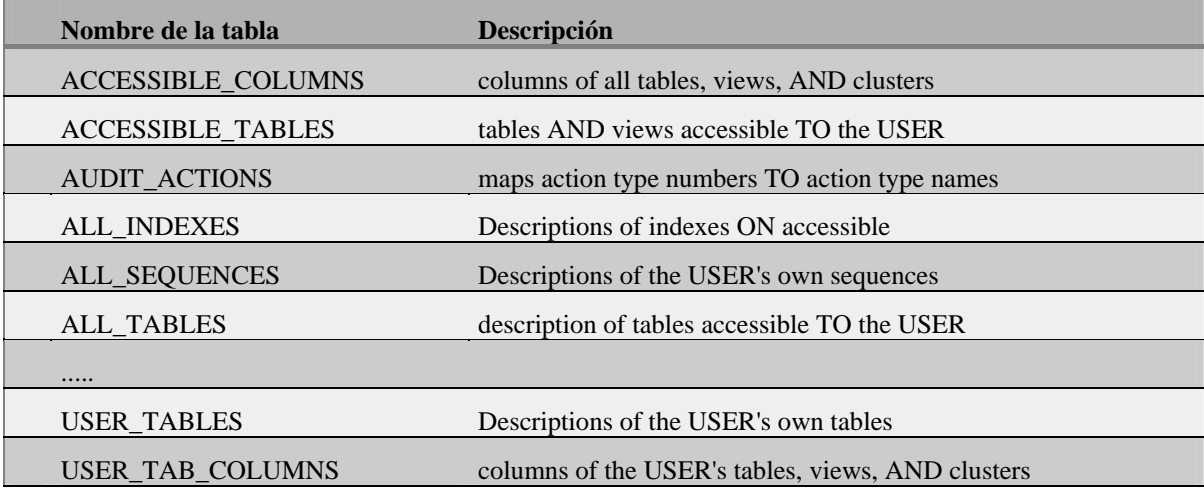

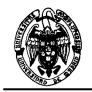

USER TAB GRANTS grants ON objects WHERE the USER is the owner, grantor, OR grantee

También se puede ver la estructura de una tabla del diccionario como se muestra a continuación: **DESCRIBE ALL\_TABLES; DESCRIBE ALL\_INDEXES; DESCRIBE ALL\_SEQUENCES;** 

Listar las tablas, índices y secuencias definidas por el usuario EIDOS.

```
Para las tablas: 
SELECT TABLE_NAME "tabla" 
        FROM ALL_TABLES 
        WHERE OWNER='inf01';
```
Para los índices: **SELECT TABLE\_NAME, INDEX\_NAME FROM ALL\_INDEXES WHERE OWNER='inf01';** 

Para las secuencias: **SELECT SEQUENCE\_NAME FROM ALL\_SEQUENCES**  WHERE SEQUENCE OWNER='inf01';

### **3.1. Tabla USER\_CATALOG**

Contiene información sobre las tablas y vistas definidas por un usuario. El esquema de esta tabla es:

**USER\_CATALOG(TABLE\_NAME, TABLE\_TYPE);** 

También podemos referirnos a ella usando su sinónimo público **CAT**.

La siguiente instrucción SQL muestra todas las tablas y vistas definidas por el usuario actual:

**SELECT \* FROM CAT;** 

### **3.2. Tabla USER\_OBJECTS**

Contiene información sobre todos los objetos definidos por el usuario actual. Además de la información accesible a través de USER\_CAT, usando USER\_OBJECTS tendremos acceso a las vistas, funciones, procedimientos, índices, sinónimos, disparadores, etc.

El esquema de la tabla es el siguiente:

```
USER_OBJECTS (OBJECT_NAME, OBJECT_ID, OBJECT_TYPE, CREATED, 
LAST_DDL_TIME, TIMESTAMP, STATUS)
```
Donde:

**CREATED** indica cuándo fue creado el objeto.

**TIMESTAMP** es lo mismo que **CREATED** pero en formato **STRING**.

**LAST\_DDL\_TIME** indica el último acceso por una instrucción DDL.

**STATUS** indica si el objeto es válido o no.

### **3.3. Tabla USER\_TABLES**

Si queremos obtener más información sobre las tablas que su nombre no basta con usar **USER\_CAT**. Hay que usar **USER\_TABLES** o su sinónimo **TABS**.

Podemos obtener su esquema utilizando **DESCRIBE USER\_TABLES;**

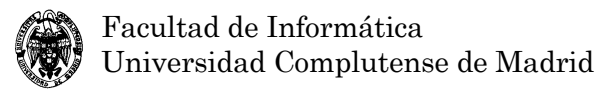

## **3.4. Tabla USER\_tab\_columns**

Almacena información detallada sobre las columnas de las tablas. Su sinónimo público es **COLS**.

### **3.5. Tabla USER\_views**

Almacena información sobre las vistas definidas por un usuario. El esquema de esta tabla es:

 **USER\_VIEWS(VIEW\_NAME, TEXT\_LENGTH, TEXT)** 

Donde **TEXT** es el texto de la vista y **TEXT\_LENGTH** la longitud del mismo.

### **3.6. Tabla USER\_CONSTRAINTS**

Almacena información sobre las restricciones definidas por el usuario sobre las tablas.

Ej:

```
SELECT TABLE_NAME, CONSTRAINT_TYPE, CONSTRAINT_NAME 
       FROM USER_CONSTRAINTS;
```
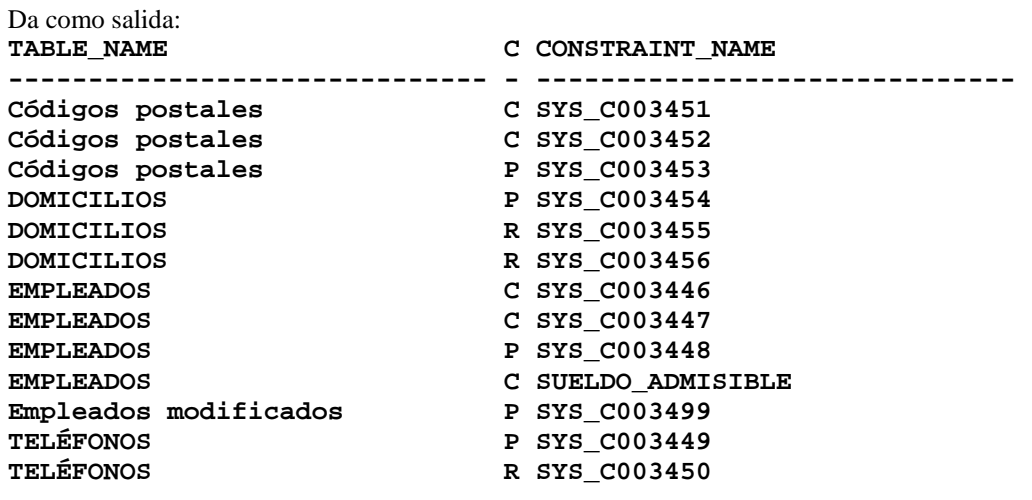

### **13 filas seleccionadas.**

Donde el tipo de restricción es:

- C para indicar NOT NULL
- P para indicar PRIMARY KEY
- R para indicar REFERENCES

Los nombres de las restricciones son los proporcionados por el usuario o por el sistema cuando aquél no dio ninguno.

### **3.7. Tabla ALL\_CONS\_COLUMNS**

Almacena información sobre las columnas a las que se refiere una restricción de clave primaria o de integridad referencial.

```
Ej: 
SELECT COLUMN_NAME 
FROM ALL_CONS_COLUMNS 
WHERE CONSTRAINT_NAME='SYS_C003454';
```
Da como salida las columnas que forman la clave primaria: **COLUMN\_NAME -----------** 

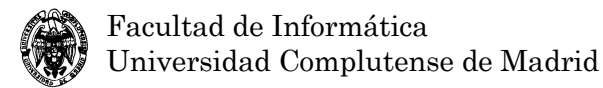

**DNI CALLE Código postal** 

### **3 filas seleccionadas.**

### **3.8. Tabla USER\_TRIGGERS**

Almacena información sobre los disparadores definidos sobre las tablas de usuario.

Ej: **SELECT TRIGGER\_TYPE, TABLE\_NAME, TRIGGERING\_EVENT FROM USER\_TRIGGERS WHERE TRIGGER\_NAME='ActualizaEstadísticas';**  Da como salida: **TRIGGER TYPE TABLE\_NAME TRIGGERING\_EVENT --------------- ----------- -------------------------- AFTER STATEMENT Estudiantes INSERT OR UPDATE OR DELETE** 

**1 filas seleccionadas.** 

# **4. Instrucciones DDL básicas de SQL**

## **4.1. Eliminación de tablas**

**DROP TABLE** nombre\_de\_la\_tabla**;** 

Elimina la tabla del esquema relacional. Se eliminan también todos los índices de la tabla. Si hay claves externas en otras tablas que se refieran a alguna clave (candidata o primaria) de la tabla que estamos borrando, se produce un error de consistencia y la tabla no será borrada.

Para forzar el borrado de la tabla aunque haya otras tablas que hacen referencia a sus claves, se usa la siguiente versión:

**DROP TABLE** nombre\_de\_la\_tabla **CASCADE CONSTRAINTS;** 

que borra las restricciones de integridad referencial que se refieran a las claves de la tabla borrada y borra la tabla de la base de datos.

# **4.2. Creación de tablas**

**CREATE TABLE** nombre\_de\_la\_tabla

**(**definición\_de\_columna**, ... ,** definición\_de\_columna**,** 

restricción\_de\_tabla**, ... ,** restricción\_de\_tabla**);** 

Nota: también hay otras propiedades, como el espacio de tablas (**tablespace**) en el que se va a colocar la tabla, el espacio que va a ocupar, ...

Como máximo pueden tener 254 columnas. El nombre de la tabla puede tener de 1 a 30 caracteres. Deben empezar con un carácter entre A y Z. Dependiendo del sistema, se hace distinción entre mayúsculas y minúsculas. También es posible, dependiendo del sistema, incluir caracteres del conjunto extendido ASCII (eñes, acentos) y espacios (para los espacios es preciso encerrar el nombre entre comillas dobles). No se pueden crear tablas con el mismo nombre dentro de la misma base de datos. La tabla tiene como propietario al usuario que las crea. Otro usuario que desee usar nuestras tablas debe tener autorización para ello (véase el apartado 5) y hacer referencia a la tabla como (*propietario.tabla*).

definición\_de\_columna: <nombre\_de\_columna> <tipo\_datos> [(<tamaño>)] [**DEFAULT** <expr>] [<restricción de columna>]

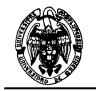

Donde:

- <nombre\_de\_columna>: Nombre de la columna. Cada columna o campo puede tener un nombre de 1 a 30 caracteres. Se permite el mismo nombre de campo en tablas distintas de una misma base de datos, pero no en la misma tabla.
- <tipo\_datos> y <tamaño>: Tipo de datos de la columna. Algunos tipos de datos habituales son:

**CHAR**(N): cadena de longitud fija de N caracteres

**NUMBER**(P[,D]): número decimal con P dígitos de los cuales D son los decimales. Es el único tipo de datos numérico de Oracle, pero también acepta los nombres de los tipos de datos de otros sistemas, como por ejemplo:

**INTEGER**: número entero, que se representa en Oracle como number(38).

- **DEFAULT** Valor predeterminado: se usa para fijar un valor predeterminado cuando se inserta una fila sin especificar ningún valor en esta columna. Ejemplo: beneficios **INTEGER DEFAULT = 10000**
- <restricción\_de\_columna>: Restricción a aplicar sobre la columna. Sintaxis:

```
[CONSTRAINT <nombre>] 
[NOT] NULL | 
  CHECK (<condición>) | 
  UNIQUE | 
  PRIMARY KEY |
```
 **REFERENCES <**nombre\_tabla**> [(<**nombre\_columna**>)] [ON DELETE CASCADE]** 

Cada restricción puede tener un nombre opcional. La definición de restricciones en las columnas permite establecer reglas de validación de datos (restricciones de dominio), así como los controles necesarios para mantener la integridad referencial (mediante **REFERENCES**) entre tablas a través de las columnas claves. Los tipos de claves que se pueden especificar son:

- *Clave primaria*: columna que identifica de forma única al registro, es un valor único y no nulo (**NOT NULL**). Por ejemplo: el código del cliente es una clave primaria que identifica de forma única e irrepetible a cada cliente.
- *Clave candidata:* **UNIQUE** fuerza a que no pueda haber dos filas con el mismo valor en esta columna.
- *Clave externa*: Columna de la tabla que hace referencia a un valor que tiene que estar registrado en otra tabla.

La cláusula **ON DELETE CASCADE** es opcional. Si se especifica, Oracle borrará automáticamente todas las filas dependientes cuando se borra la fila referenciada (la que contiene la clave primaria o candidata).

# **4.2.1. Restricciones de tabla**

Se definen después de describir todas las columnas de una tabla para describir las restricciones que afectan a toda la tabla, no a campos individuales. Por ejemplo, cuando una clave primaria está formada por más de una columna. Las más comunes son clave primaria, externa y candidata.

**[CONSTRAINT <**nombre**>]** 

```
 UNIQUE (<columna< {, <columna>}) | 
 PRIMARY KEY (<columna< {, <columna>})| 
FOREIGN KEY (<columna> {, <columna> })
REFERENCES <nombre_tabla> [(<nombre_columna>)] [ON DELETE CASCADE]
```
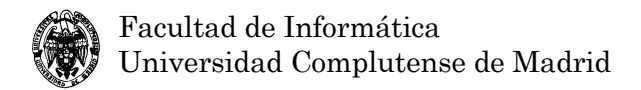

# **4.3. Modificación de tablas**

### **ALTER TABLE**

Permite modificar la estructura de las tablas después de su creación. Permite:

- Añadir nuevas columnas. (add)
- Añadir restricciones a una columna.
- Modificar el ancho de la columna.
- Modificar el tipo de datos de la columna sólo si la columna no contiene datos o está vacía.

### **RENAME**

Permite renombrar tablas: **RENAME** nombre\_antiguo **TO** nombre\_nuevo**;**

# **4.4. Índices**

# **4.4.1. Creación de índices**

**CREATE INDEX** nombre\_del\_índice

A partir de la versión 7 de Oracle no hay que crear índices explícitamente para cada clave; para cada clave se crea automáticamente un índice. Se pueden crear otros índices para optimizar ciertos accesos a la base de datos.

# **4.4.2. Eliminación de índices**

Para eliminar un índice se usa **DROP INDEX** nombre del índice.

# **5. Instrucciones ADL básicas de SQL**

El lenguaje de acceso a datos (ADL, Access Data Language) permite definir usuarios, permisos y roles sobre permisos que se pueden adjuntar a los usuarios. En realidad se trata de la definición de *seguridad* para la base de datos con los mecanismos internos que proporciona. En este caso se realiza mediante SQL.

# **5.1. Creación de usuarios**

### **CREATE USER**

# **5.2. Concesión de privilegios**

Sintaxis general:

**GRANT** *Privilegio* **ON** *Recurso* **TO** *Usuarios* [**WITH GRANT OPTION**]

Concede el privilegio *Privilegio* sobre el recurso *Recurso* a los usuarios *Usuarios*, permitiendo a su vez que los usuarios *Usuarios* puedan propagarlo a otros.

En lugar de *Privilegio* se puede especificar **ALL PRIVILEGES**.

Ej:

**GRANT SELECT ON** Distribución **TO** usuario\_invitado.

**GRANT** *Privilegio* **ON** *Recurso* **TO** *Usuarios* [**WITH GRANT OPTION**]

# **5.3. Revocación de privilegios**

Sintaxis general:

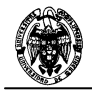

### **REVOKE** *Privilegio* **ON** *Recurso* **FROM** *Usuarios* [**RESTRICT|CASCADE**]

*Privilegio* puede ser cualquiera de los listados anteriormente más **GRANT OPTION**.

**RESTRICT|CASCADE** se refieren a la revocación de los permisos propagados a otros usuarios.

Algunos privilegios son:

**CONNECT** (inicio de sesión), **CREATE SYNONYM**, **CREATE PUBLIC SYNONYM**, **CREATE PROCEDURE**, **CREATE VIEW**, **CREATE TABLE**, **CREATE TRIGGER**, **INSERT**, **UPDATE**, **DELETE**, **SELECT**, **REFERENCES** (Ej: Integridad referencial), **USAGE** (Aplicado sobre los dominios, permiten usar dominios en la definición del esquema de una tabla).

# **5.4. Creación de roles (papeles):**

Un papel es una colección de permisos. Los papeles se asignan a usuarios.

Sintaxis general:

**CREATE ROLE** NombreRol

Pasos en la creación de roles:

- 1. Crear el rol.
- 2. Conceder privilegios al rol con GRANT.
- 3. Conceder el rol creado a los usuarios.

Ejemplo:

**CREATE ROLE** nombre\_papel

```
GRANT SELECT ON Distribución TO nombre_papel
```
**GRANT** nombre\_papel **TO** usuario\_invitado

# **6. Notas sobre el DML de SQL**

### **6.1. Reuniones (joins)**

Hasta la versión 8i de Oracle incluida no hay una sintaxis específica para las reuniones (tanto internas como externas) como la que se recoge en el estándar SQL:1999.

### **6.1.1. Reuniones internas**

La reunión zeta interna a  $\bowtie_{\theta}$  b se expresa con la instrucción

**SELECT a.\*,b.\* FROM a,b WHERE** θ

La sintaxis ANSI, que adopta la versión 9i de Oracle, permite:

**SELECT a.\*,b.\* FROM a INNER JOIN b ON** θ

Las equirreuniones se expresan como:

**SELECT a.\*,b.\* FROM a INNER JOIN b using(columna\_1,...,columna\_n)** 

más compacta que usar

**SELECT a.\*,b.\* FROM a INNER JOIN b ON a.columna\_1=b.columna\_1 AND ... AND a.columna\_n=b.columna\_n** 

### **6.1.2. Reuniones externas**

La expresión de las reuniones externas hasta la versión 8i de Oracle se realiza en la condición de la selección. Es necesario escribir un símbolo más encerrado entre paréntesis (+) a continuación de la

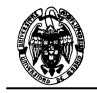

columna de la tabla en la que no se puede encontrar correspondencia en la reunión con la otra tabla. La versión 9 admite la sintaxis ANSI.

Reunión externa por la izquierda.

La reunión externa por la izquierda a  $=\bowtie_{\theta} b$ , que incluye en el resultado todas las filas de a aunque no encuentren correspondencia con ninguna fila de b, se expresa:

**SELECT a.\*,b.\* FROM a,b WHERE a.columna\_1 = a.columna\_1 (+) AND ... AND a.columna\_n = b.columna\_n (+)** 

Con la sintaxis ANSI disponible en Oracle 9i:

**SELECT a.\*,b.\* FROM a LEFT OUTER JOIN b ON a.columna\_1 = b.columna\_1 AND ... AND a.columna\_n = b.columna\_n** 

que, si se trata de una equirreunión, se puede simplificar a:

**SELECT a.\*,b.\* FROM a LEFT OUTER JOIN b using (columna\_1, ..., columna\_n)** 

Si se trata de una reunión natural, se puede simplificar a:

**SELECT a.\*,b.\* FROM a natural LEFT OUTER JOIN b**

Reunión externa por la derecha.

La reunión externa por la derecha a  $\bowtie =$ θ b, que incluye en el resultado todas las filas de b aunque no encuentren correspondencia con ninguna fila de a, se expresa:

```
SELECT a.*,b.* FROM a,b WHERE a.columna_1 (+) = a.columna_1 AND ... 
AND a.columna_n (+) = b.columna_n
```
Con la sintaxis ANSI disponible en Oracle 9i:

**SELECT a.\*,b.\* FROM a RIGHT OUTER JOIN b ON a.columna\_1 = b.columna\_1 AND ... AND a.columna\_n = b.columna\_n** 

que, si se trata de una equirreunión, se puede simplificar a:

```
SELECT a.*,b.* FROM a RIGHT OUTER JOIN b using (columna_1, ..., 
columna_n)
```
Si se trata de una reunión natural, se puede simplificar a:

**SELECT a.\*,b.\* FROM a natural RIGHT OUTER JOIN b** 

Reunión externa completa.

La reunión externa completa a  $=\otimes =_{\theta}$  b, que incluye en el resultado todas las filas de a y b aunque no encuentren correspondencia con ninguna fila de b o de a, respectivamente, no se puede expresar con una única instrucción **SELECT**. Se puede expresar:

```
SELECT a.*,b.* FROM a,b WHERE a.columna_1 (+) = a.columna_1 (+) AND 
... AND a.columna_n (+) = b.columna_n (+)
```
Con la sintaxis ANSI disponible en Oracle 9i:

**SELECT a.\*,b.\* FROM a full OUTER JOIN b ON a.columna\_1 = b.columna\_1 AND ... AND a.columna\_n = b.columna\_n** 

que, si se trata de una equirreunión, se puede simplificar a:

```
SELECT a.*,b.* FROM a RIGHT OUTER JOIN b using (columna_1, ..., 
columna_n)
```
Si se trata de una reunión natural, se puede simplificar a:

**SELECT a.\*,b.\* FROM a natural full OUTER JOIN b** 

**Restricciones sobre las reuniones externas según la sintaxis de Oracle 8.** 

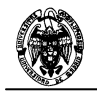

- El operador (+) sólo puede aparecer en la cláusula WHERE, no en la lista de proyección, y sólo se puede aplicar a una columna de una tabla o vista.
- Si A y B se reúnen con varias condiciones de reunión, el operador (+) se debe usar en todas estas condiciones.
- El operador (+) se puede aplicar sólo a una columna, no a una expresión arbitraria. Sin embargo, una expresión arbitraria puede contener una columna marcada con el operador (+).
- Una condición que contenga el operador (+) no se puede combinar con otra condición usando el operador lógico OR.
- Una condición no puede usar el operador IN para comparar con otra expresión con una columna marcada con (+).
- Una condición no puede comparar con una subconsulta con cualquier columna marcada con (+).
- En una consulta de reunión sobre más de dos tablas no se puede expresar más de una tabla que aporte nulos que se reúna con otra dada.

## **6.2. Algunas funciones útiles**

• SYSDATE. Obtiene la fecha y la hora del sistema como número decimal cuya parte entera representa la fecha y la parte fraccionaria la hora. Se puede aplicar la función TO\_CHAR para extraer la información de la fecha y la hora como una cadena de caracteres con el formato que se desee. Por ejemplo:

```
SELECT TO_CHAR(sysdate,'hh:mi:ss') FROM DUAL; 
TO_CHAR( 
-------- 
10:35:11
```

```
1 fila seleccionada.
```
Además de este formato se pueden aplicar también **dd**, **mm** e **yyyy** para la fecha, entre otros.

### **6.3. La tabla DUAL**

La tabla **dual** se usa para obtener datos como pseudocolumnas. La tabla en sí no existe, sólo se usa en instrucciones SQL que no toman datos de ninguna tabla.

Ejemplos:

```
 SELECT POWER(4,3) FROM DUAL; 
 SELECT SYSDATE FROM DUAL; 
SELECT USER, SYSDATE, nombre secuencia.CURRVAL FROM DUAL;
```
Donde **USER** es el nombre del usuario, **SYSDATE** es la fecha del sistema y codigo\_cliente.**CURRVAL** es el último valor asignado a la secuencia.

### **6.4. Secuencias**

Las secuencias son series de números que el sistema genera automáticamente. Estos números se usan como valores para las claves primarias, de forma que cada fila de una tabla se pueda identificar unívocamente, incluso en un entorno multiusuario en el que varios usuarios puedan estar generando valores de una misma secuencia, como en el caso de la adición concurrente de filas a una misma tabla.

Su sintaxis es:

**CREATE SEQUENCE** nombre\_secuencia **[INCREMENT BY** número\_entero**] [START WITH** número\_entero**] [MAXVALUE** número\_entero **|NOMAXVALUE]** 

### **[MINVALUE** número\_entero **|NOMINVALUE]**

### **[CYCLE|NOCYCLE]**

Para acceder a las secuencias se usan las funciones **NEXTVAL** y **CURRVAL**. La función **NEXTVAL** realiza una petición al sistema para que genere el siguiente valor de la secuencia. En el ejemplo, nombre\_secuencia.**NEXTVAL***,* nos dará el siguiente valor que le corresponde a la secuencia. Para conocer el valor actual de la secuencia, o sea, el último código asignado, se usa la columna

nombre\_secuencia*.***CURRVAL**, desde la tabla **DUAL** del sistema. Antes de poder usar **CURRVAL** hay que usar **NEXTVAL** para iniciar la secuencia.

# **7. La consola de administración Enterprise Manager**

# **7.1. Introducción a la arquitectura**

El SGBD Oracle denomina servicios a las bases de datos. Un SGBD Oracle puede tener definidas múltiples bases de datos y, para cada una de ellas, todos los objetos necesarios, como:

- Usuarios. Usuarios del SGBD definidos en el propio SGBD que presentan una serie de privilegios concedidos por el usuario del sistema (**system**) o por otro usuario con suficientes privilegios.
- Espacios de tablas. Proporcionan una forma de organizar lógicamente las tablas. Hay que conceder permiso explícito para que los usuarios puedan acceder a ellas (con **CREATE USER** o **ALTER USER**, al indicar la cuota permitida sobre los espacios de tablas, bien sea el predeterminado (**DEFAULT**) u otro).

Los usuarios que crean objetos (tablas, vistas, índices, ...) son los propietarios de éstos y pueden conceder acceso a otros usuarios.

# **7.2. La consola de administración**

Oracle Enterprise Manager es una consola para la administración del servidor. Mediante una interfaz gráfica se pueden administrar el esquema de las bases de datos, la seguridad, las sesiones, el almacenamiento y otros aspectos como los almacenes de datos y las bases de datos XML. Esta consola se ejecuta desde el acceso directo Enterprise Manager Console.

La consola se articula en torno a una jerarquía de objetos del servidor. En el nodo Bases de datos se encuentran todos los servicios que ofrece uno o más servidores, que se han definido previamente con la herramienta Net Configuration Assitant o manualmente en los ficheros **.ora**. Cada servicio o base de datos contiene, entre otros:

- El esquema que lo define. Este esquema está organizado por usuarios y, por cada usuario, los objetos que puede manejar (tablas, vistas, índices, etc.).
- Información de seguridad. Usuarios, roles y perfiles.

Con esta herramienta se pueden crear, borrar y modificar los mismos objetos y sus parámetros que con los lenguajes DDL y ACL. Las acciones de administración puntuales, como ALTERar una tabla, conceder permisos, se realizan de forma muy cómoda con esta herramienta.

# **8. Utilidades**

En este apartado se describen brevemente algunas de las utilidades más prácticas y usadas de Oracle. Para obtener más ayuda sobre ellas hay que consultar el libro Utilities de la documentación de Oracle.

# **8.1. SQL\*Loader**

SQL\*Loader es un programa que permite la carga de datos en tablas de Oracle a partir de ficheros de texto. Es útil cuando se importan datos de fuentes que no son una base de datos Oracle. Es una situación común cuando se migran datos de unos sistemas a otros y es necesario vigilar la correcta conversión de los datos entre los dos sistemas. Cuando los datos no cumplen las restricciones de integridad impuestas

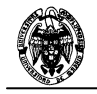

sobre las tablas de la base de datos Oracle, SQL\*Loader informa de ello tanto en pantalla como en un fichero de registro (log) que genera. También puede generar un fichero con todos los registros que no se han cargado satisfactoriamente.

Este programa se llama con el comando sqlldr desde una **interfaz de comandos del sistema operativo**, *no* desde la consola SQL\*Plus o SQL Worksheet.

Este comando admite una serie de parámetros que guían su funcionamiento; en este apartado se repasarán más adelante los más comunes.

La forma más común de ejecutar SQL\*Loader es:

```
sqlldr USERid=usuario@servicio/contraseña
control=archivo_de_control log=archivo_de_informe.
```
Donde *usuario* es el nombre de usuario definido en la base de datos bajo el cual se van a cargar los datos, *servicio* es el nombre del servicio (gestor de bases de datos) mediante el que se va a realizar la conexión, *contraseña* es la palabra clave del usuario de la base de datos, *archivo\_de\_control* es el nombre del archivo de control en donde se definen parámetros de funcionamiento y *archivo\_de\_informe* es el nombre del archivo que genera el programa para indicar el resultado de la operación. Los nombres de archivo pueden incorporar la ruta completa o usar nombres de archivo con rutas relativas. Lo más habitual es llamar al programa desde el directorio en el que se tengan los archivos de control y datos y especificar sólo los nombres de estos archivos.

El archivo de control puede tener la siguiente estructura:

```
LOAD DATA 
[INFILE *|Fichero 
     [BADFILE Fichero] 
     [DISCARDFILE Fichero] 
…] 
INTO TABLE NombreTabla 
[REPLACE|APPEND|] 
[FIELDS TERMINATED BY ',' OPTIONALLY ENCLOSED BY '"'] 
( CAMPO1 [POSITION(CarIni:CarFin)] 
   [, CAMPO2 [POSITION(CarIni:CarFin)] 
) 
[BEGINDATA 
LíneaDatos1 
LíneaDatos1 
. 
. 
. 
LíneaDatosn 
] 
Las opciones más importantes son: 
LOAD DATA 
INFILE NombreFichero
INTO TABLE NombreTabla
APPEND 
FIELDS TERMINATED BY ',' 
(Campo1, ..., CampoN) 
Que hace referencia al fichero NombreFichero que contiene los datos de entrada estructurados como 
se indica a continuación: 
valor11,...,valor1N, 
                                     El fichero de entrada puede ser el nombre del fichero o bien 
                                     * que significa que los datos se incorporan al propio fichero 
                                     de control. 
                                                            Si el fichero de entrada es de formato 
                                                            fijo se le indica en cada campo las 
                                                            posiciones que ocupa. 
                                                        Si el fichero de entrada es de formato 
                                                        variable se le indica el separador de campo. 
                                 Opcionalmente se pueden añadir los datos directamente 
                                 en el fichero de control.
```

```
valor21,...,valor2N, 
... 
valorM1,...,valorMN
```
Existen muchas más opciones como, por ejemplo, cargar en varias tablas en función del valor de un campo. Dos utilidades más son la forma de cargar fechas y aplicar funciones a los datos de entrada. **LOAD DATA** 

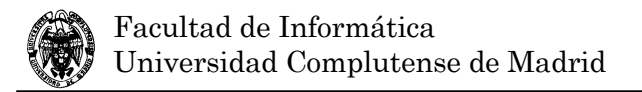

```
INFILE * 
INTO TABLE Pacientes 
REPLACE 
FIELDS TERMINATED BY ',' OPTIONALLY ENCLOSED BY '"' 
( NOMBRE "upper(:nombre)", 
   APELLIDOS "upper(:apellidos)", 
   FEC_NACIMIENTO DATE 'DD/MM/YYYY HH24:MI:SS', 
) 
BEGINDATA 
Pedro, Fernández Martín, 23/04/1956 13:24:23
```
Para cargar fechas se indica que el campo es de fecha poniendo después del nombre del campo la palabra DATE, un espacio y, entre comillas simples, el formato (por ejemplo: YYYYMMDD y DD-MM-YYYY).

Para aplicar una función SQL tenemos que tener en cuenta que cada campo posee una variable asociada que se llama :nombre\_campo. Después del nombre del campo y entre comillas dobles se escriben las funciones a aplicar.

# **8.2. Import/Export**

Las utilidades Import/Export son unas de las más antiguas de Oracle. Son herramientas basadas en línea de comandos que permiten extraer y cargar tablas, esquemas, objetos o la base de datos completa. A diferencia de SQL\*Loader, la transferencia de datos se realiza entre instancias de Oracle. Son herramientas realmente útiles y de uso bastante sencillo. La exportación de los datos se realiza con el comando **EXP** y la importación con **IMP**.

# **8.2.1. Export**

Su sintaxis es:

### **EXP parámetro=valor ó parámetro=(valor1,valor2, ...valorn)**

Algunos de sus parámetros son:

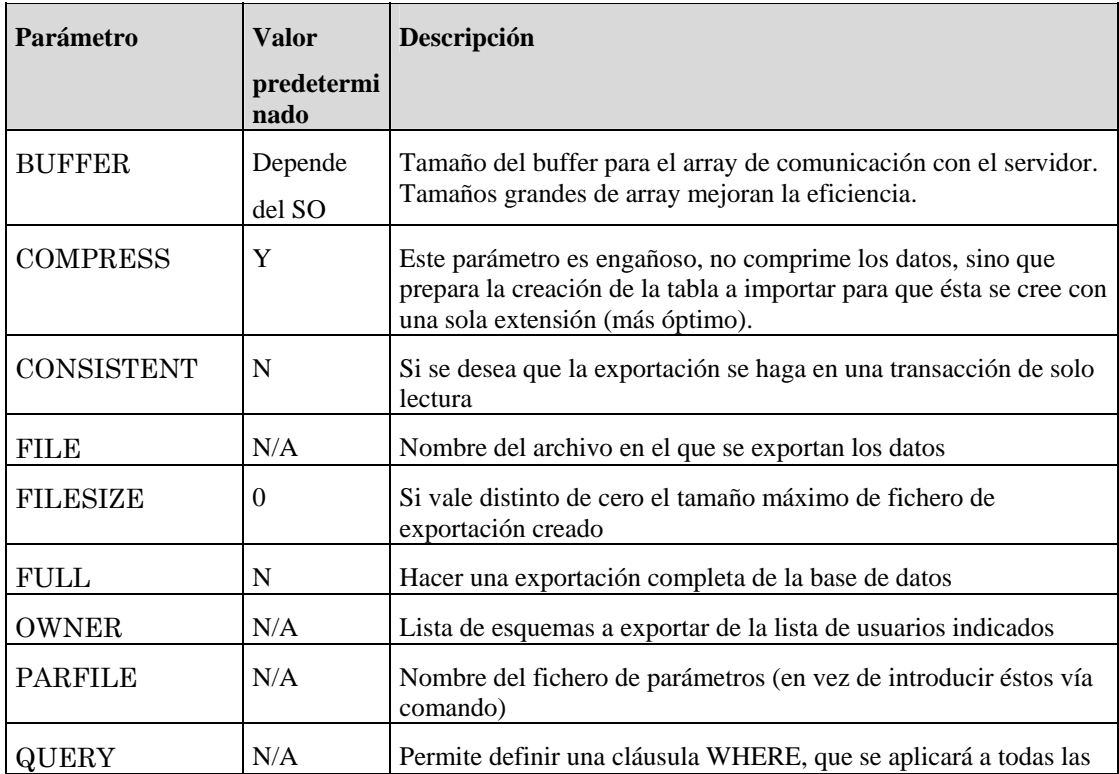

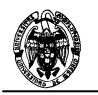

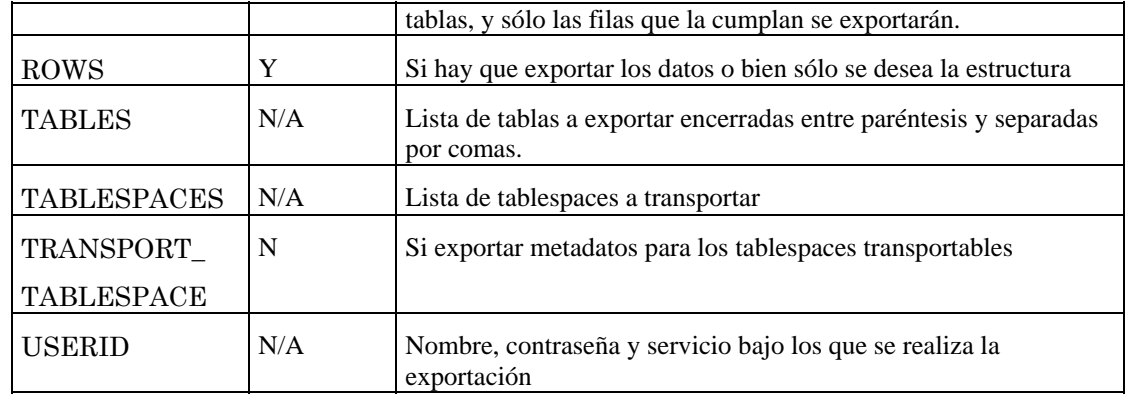

Especificando **exp help=y** se muestra la ayuda.

Una de las aplicaciones más inmediatas es realizar una copia de seguridad del trabajo realizado en el laboratorio. La exportación de todos los objetos de un usuario se realiza con:

```
exp USERid=usuario/contraseña@servicio owner=(usuario) 
file=nombre_archivo
```
Donde *usuario* es el usuario bajo el que se realiza la exportación, *contraseña* es su contraseña, *servicio* es el servicio en el que se ubica el usuario y *nombre\_archivo* es el nombre de archivo en donde se alojarán los datos.

# **8.2.2. Import**

Su sintaxis es:

### **IMP parámetro=valor ó parámetro=(valor1,valor2, ...valorn)**

Algunos de sus parámetros son:

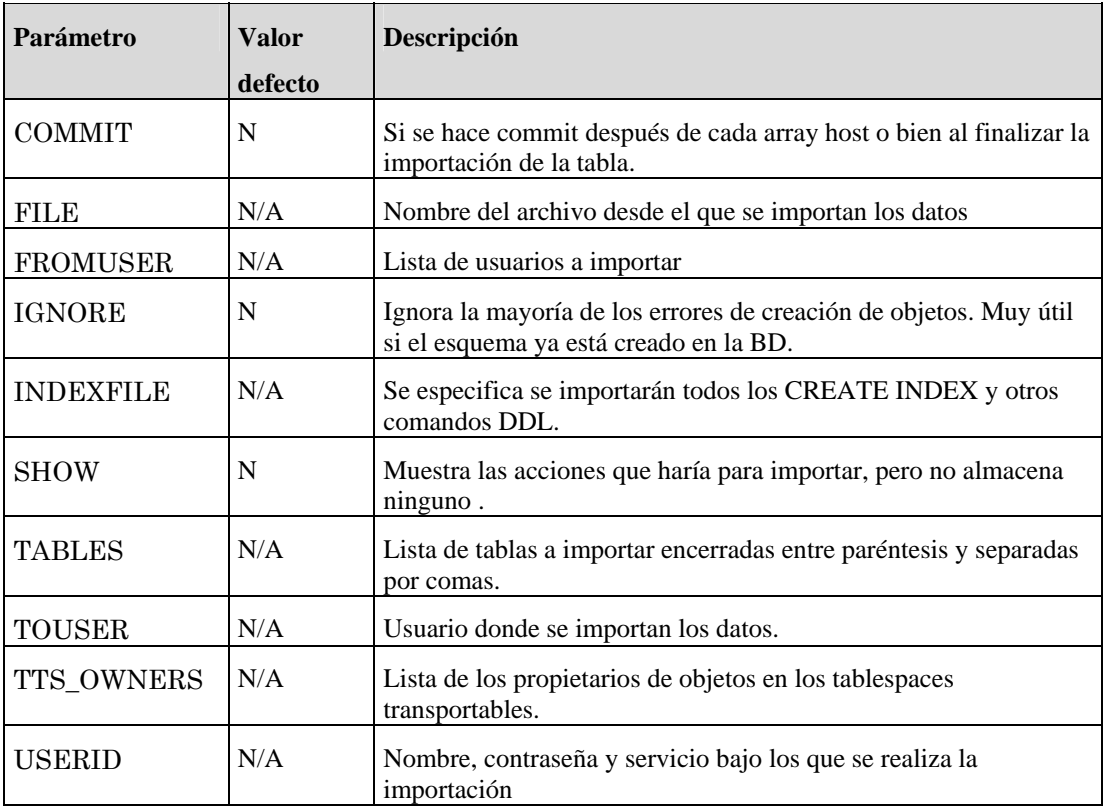

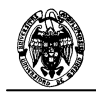

Especificando **IMP HELP=Y** se muestra la ayuda.

Siguiendo el ejemplo de la copia de seguridad del trabajo realizado en el laboratorio, la importación de todos los objetos del usuario a partir del archivo exportado anteriormente se realiza con: **IMP USERID=***usuario***/***contraseña***@***servicio* **TOUSER=(***usuario***) FILE=***nombre\_archivo*

Donde *usuario* es el usuario bajo el que se realiza la importación, *contraseña* es su contraseña, *servicio* es el servicio en el que se ubica el usuario y *nombre\_archivo* es el nombre de archivo desde el que se leerán los datos.